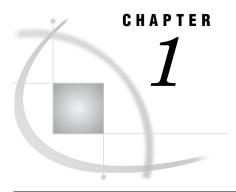

## Introduction to SAS/FSP Procedures

Overview 1
Uses and Features of SAS/FSP Procedures 1

## **Overview**

The procedures in SAS/FSP software provide convenient interactive facilities for data entry, editing, and retrieval. Using SAS/FSP software you can

- $\ \square$  browse and edit the contents of SAS data sets
- □ enter data into existing SAS data sets
- □ create new SAS data sets
- □ browse and edit SAS data views created with SAS/ACCESS software
- $\hfill\Box$  browse SAS data views created with the SQL procedure in Base SAS software
- □ create, edit, and print form letters and reports
- □ build and customize end-user applications.

The following chapters provide descriptions and the full syntax of the procedures in SAS/FSP software and of the commands that are specific to each procedure.

## **Uses and Features of SAS/FSP Procedures**

The following table shows which tasks each SAS/FSP procedure performs and what special features it provides.

| Procedure | Uses and Features                                                                                                    |
|-----------|----------------------------------------------------------------------------------------------------|
| FSBROWSE  | Uses                                                                                                    |
|           | ☐ Browsing existing SAS data sets.                                                                                                    |
|           | ☐ Editing and updating existing SAS data sets.                                                                                                    |
|           | ☐ Creating new SAS data sets.                                                                                                    |
|           | $\hfill\Box$ Creating data entry and editing applications.                                                                                                    |
|           | Features                                                                                                    |
|           | ☐ Displays one observation at a time.                                                                                                    |
|           | $\hfill\Box$ Window characteristics can be customized.                                                                                                    |
|           | ☐ Application-specific key definitions can be assigned.                                                                                                    |
|           | <ul> <li>Associated SAS Component Language programs can display<br/>computed variables, validate field values, and manipulate<br/>values from other SAS data sets.</li> </ul> |
|           | ☐ The FSLETTER procedure can be called to create letters or reports containing information from the displayed data set.                                                       |
| FSEDIT    | Uses                                                                                                    |
|           | ☐ Browsing existing SAS data sets.                                                                                                    |
|           | □ Creating data presentation application.                                                                                                    |
|           | Features                                                                                                    |
|           | ☐ Displays one observation at a time.                                                                                                    |
|           | □ Window characteristics can be customized.                                                                                                    |
|           | ☐ Application-specific key definitions can be assigned.                                                                                                    |
|           | <ul> <li>Associated SAS Component Language programs can display<br/>computed variables and values from other SAS data sets.</li> </ul>                                        |
|           | ☐ The FSLETTER procedure can be called to create letters or reports containing information from the displayed data set.                                                       |

| Procedure | Uses and Features                                                                                                    |
|-----------|----------------------------------------------------------------------------------------------------|
| FSLETTER  | Uses                                                                                                    |
|           | ☐ Creating individual letters and reports.                                                                           |
|           | <ul> <li>Creating personalized form letters and reports that<br/>incorporate values from a SAS data set.</li> </ul>  |
|           | Features                                                                                                    |
|           | $\hfill\Box$ Customized forms can be used to define printer characteristics.                                         |
|           | <ul> <li>Text-field highlighting can be used to take advantage of all<br/>available printer capabilities.</li> </ul> |
|           | $\hfill\Box$ The text editor's spelling checker can be used to verify words in entered text.                         |
| FSVIEW    | Uses                                                                                                    |
|           | ☐ Browsing existing SAS data sets.                                                                                   |
|           | ☐ Editing and updating existing SAS data sets.                                                                       |
|           | □ Creating new SAS data sets.                                                                                        |
|           | Features                                                                                                    |
|           | □ Displays observations in tabular format.                                                                           |
|           | $\hfill\Box$ Window characteristics can be customized.                                                               |
|           | ☐ Associated formulas can display computed variables and can validate or otherwise manipulate column values.         |